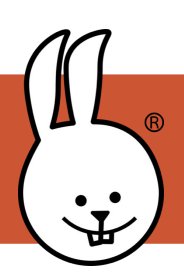

## **micro:bit | IR Uzaktan Kumanda**

BBC micro:bit'i MicroBlocks 'a bağlayın.

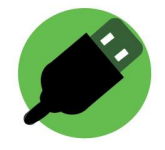

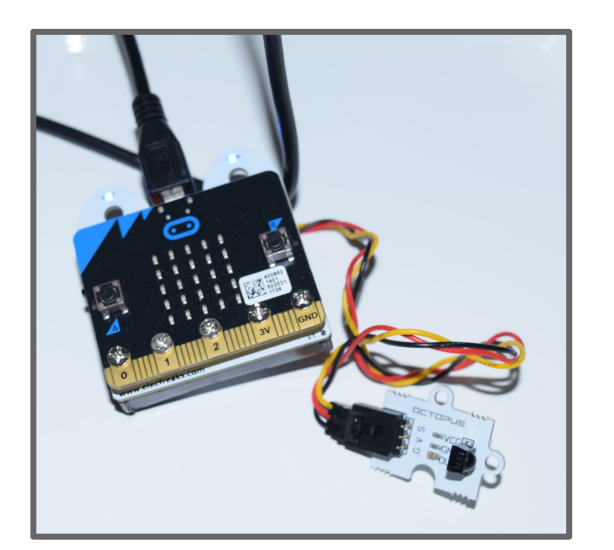

Timsah klipsleri veya bir uzatma kartı ile bir IR sensörünü micro:bit'e bağlayın. Fotoğraf, pim 1'e bağlı IR sensörlü ring:bit gösterir.

Ardından, IR Remote kütüphanesini içe aktarın.

Libraries **IR Remote**

Üzerine tıklayarak aşağıdaki blokları çalıştırın, ardından sensöre doğrultarak IR uzaktan kumandadaki bir düğmeye basın. Bu buton tarafından gönderilen kodu göreceksiniz.

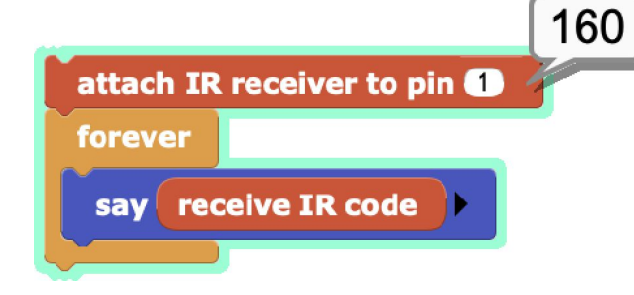

*İpucu: Komut dosyasının çevresinde yeşil bir parıltı gördüğünüzden emin olun. Çalıştığını böyle anlarsınız!*

Bu bloklar 160 kodu alındığında bir yüzün görünmesini sağlar. Onları çalıştırmak için kuklayın. Pin 0'a bir hoparlör bağlayın ve IR sinyalini duyulabilir hale getirmek için bu komut dosyasını çalıştırın!

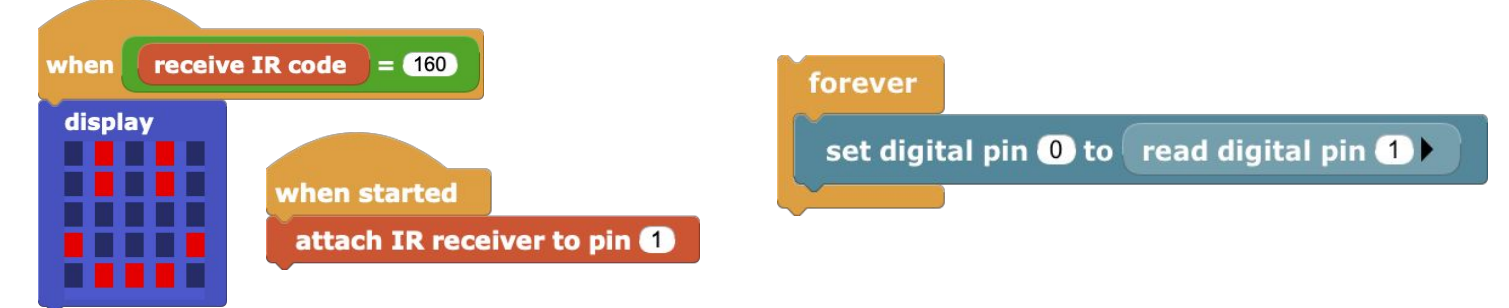

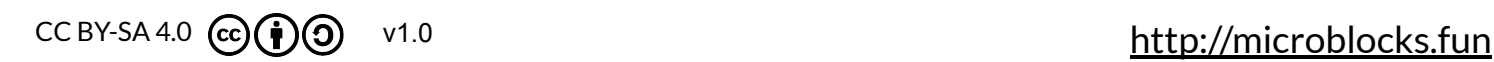